## Subscription Renewal

1. Login to your account at<https://survey.bolandsurvey.com/> and click "Subscribe Now"

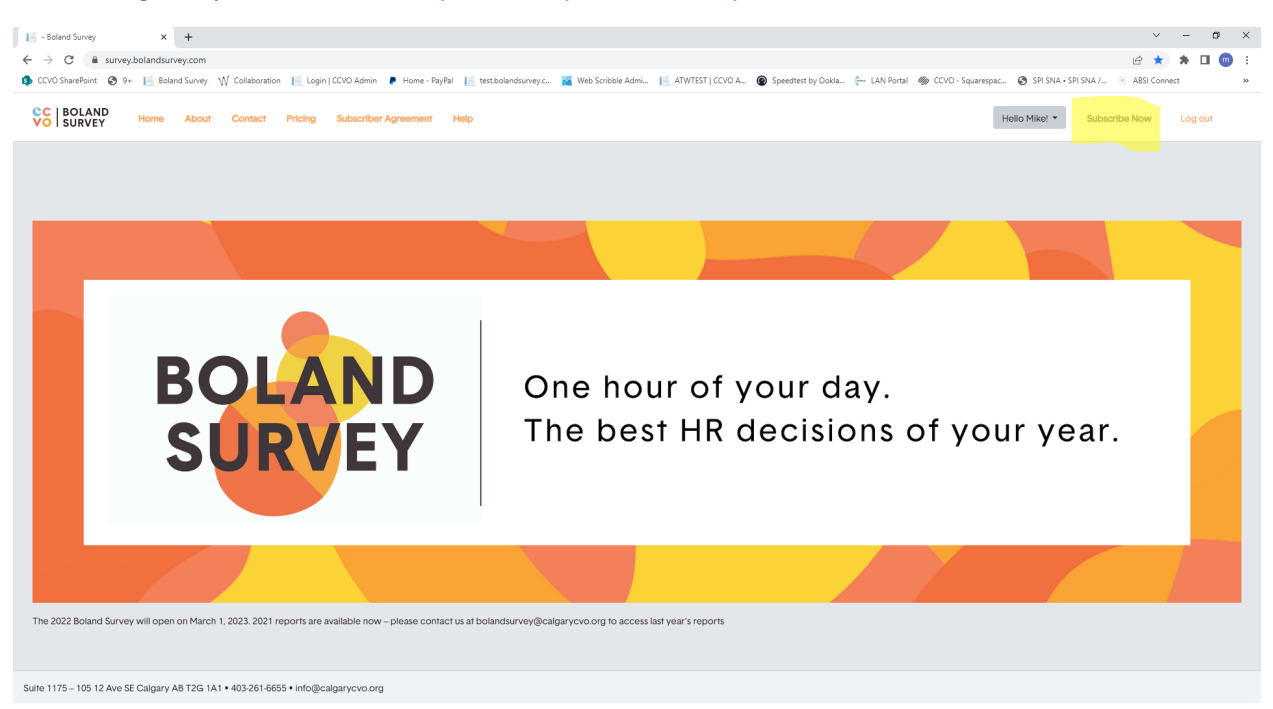

2. Choose your subscription options. The discounted Participant rates are for organizations that commit to entering their data in the next survey. Organizations that only want the reports must select the Nonparticipant rate.

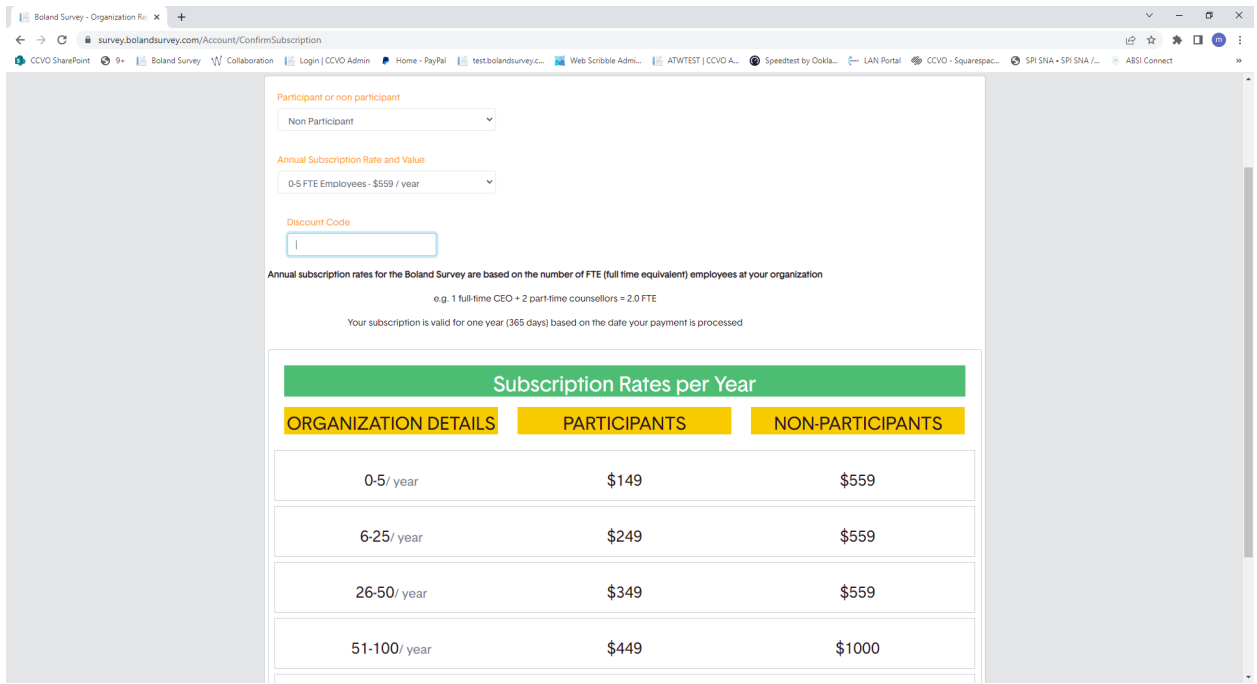

3. Once you click subscribe on the last page it takes you to the PayPal page. If you don't have a PayPal account choose the "Pay with a credit or Visa Debit card" option.

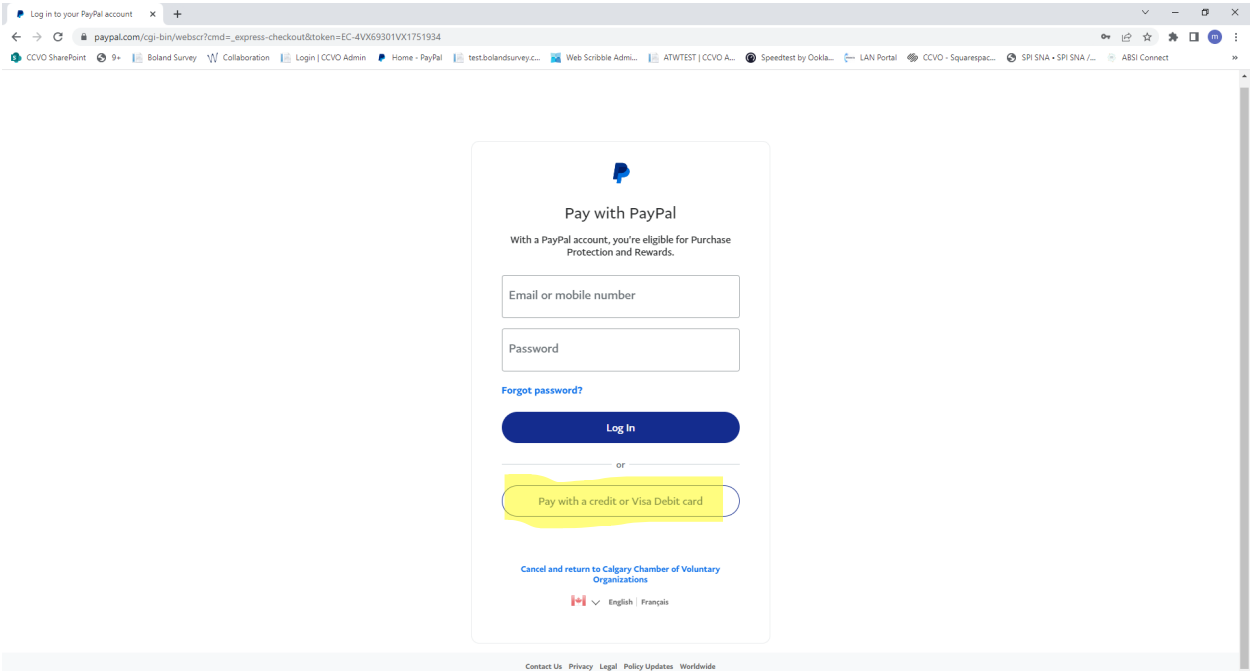

4. Once your payment is processed you will email a receipt and your account will have been activated. When you login you will see the access to the Reports and Survey as shown below.<br> $\sqrt{\frac{1}{1 + \frac{1}{1}} + \frac{1}{1}}$ 

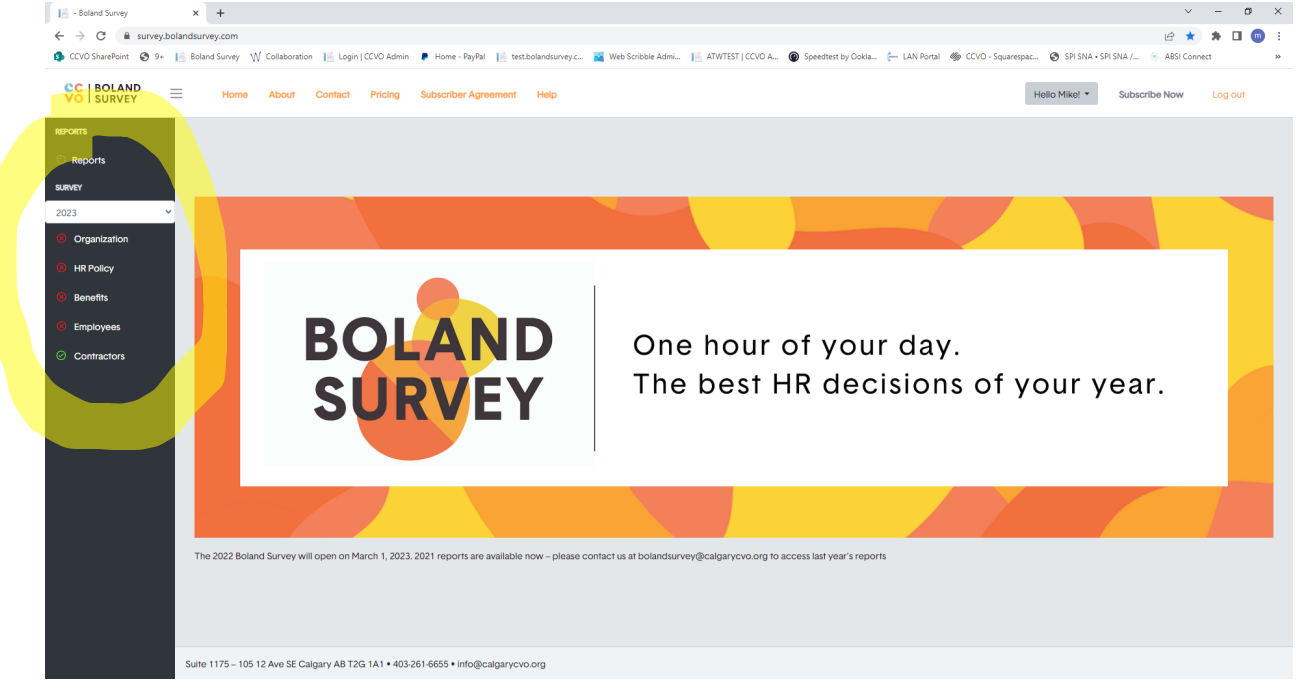